# START JOB SETUP

Select the Start Job button.

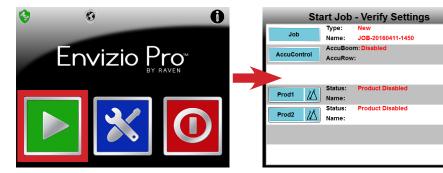

#### NAME THE JOB (OPTIONAL)

Select the **Job** button.

- Job - To continue an existing job, select it from the list.
- To start a new job, select the **to start new Job** button.

Press the **Okay** button to finish.

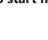

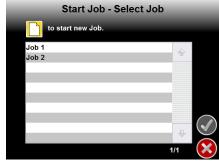

### ENABLE ACCUCONTROL (OPTIONAL)

Select the **AccuControl** button. AccuControl

On the next page, select *Enable AccuBoom*. If you are recording field specific zones then select Enable Zone Map.

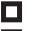

Enable AccuBoom **Enable Zone Map** 

# **FNABLE AND NAME THE PRODUCT**

Select the **Product** button for the product you wish to use.

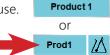

Enable the product and select the control method:

Off - No product control

Manual - Must use increase/decrease functions to adjust control valve Automatic - Raven product control system will adjust control valve

Select the **Product Name** button to enter product information (optional).

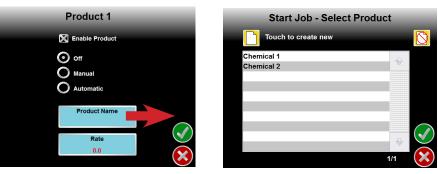

Select a listed chemical name if entered previously or create a new one by selecting the Create New button.

Delete any chemical names no longer used by selecting the chemical name and then selecting the **Delete** button.

Select the **Rate** button to enter your desired target rate and then select the **Okay** button twice to finish set up.

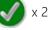

### START THE JOB

After everything has been set up, select the **Okay** button in the lower right corner to start the job.

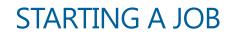